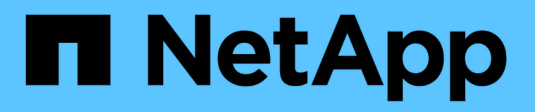

# **Configure StorageGRID para FabricPool**

StorageGRID 11.5

NetApp April 11, 2024

This PDF was generated from https://docs.netapp.com/es-es/storagegrid-115/fabricpool/configuringstoragegrid-for-fabricpool.html on April 11, 2024. Always check docs.netapp.com for the latest.

# **Tabla de contenidos**

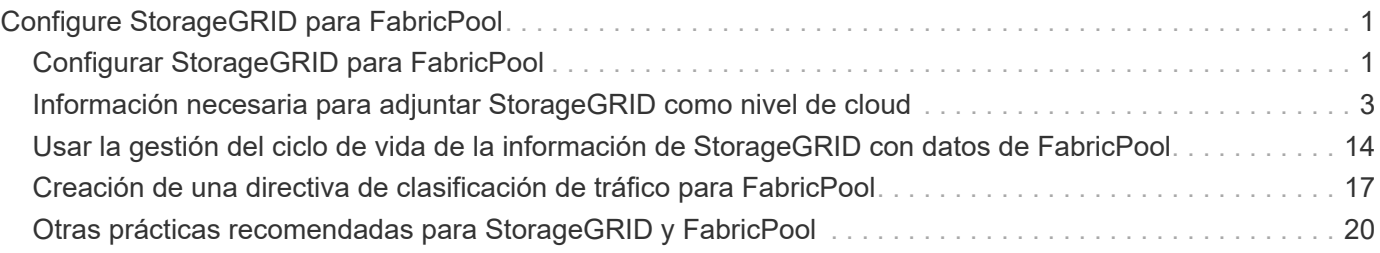

# <span id="page-2-0"></span>**Configure StorageGRID para FabricPool**

Aprenda a configurar StorageGRID como nivel de cloud de FabricPool de NetApp.

- ["Configurar StorageGRID para FabricPool"](#page-2-1)
- ["Información necesaria para adjuntar StorageGRID como nivel de cloud"](#page-4-0)
- ["Usar la gestión del ciclo de vida de la información de StorageGRID con datos de FabricPool"](#page-15-0)
- ["Creación de una directiva de clasificación de tráfico para FabricPool"](#page-18-0)
- ["Otras prácticas recomendadas para StorageGRID y FabricPool"](#page-21-0)

# <span id="page-2-1"></span>**Configurar StorageGRID para FabricPool**

Si utiliza el software ONTAP de NetApp, puede utilizar FabricPool de NetApp para organizar los datos en niveles inactivos o inactivos en un sistema de almacenamiento de objetos StorageGRID de NetApp.

Utilice estas instrucciones para:

- Obtenga información general sobre la configuración de un sistema de almacenamiento de objetos StorageGRID para usar con FabricPool.
- Aprenda cómo obtener la información que ofrece a ONTAP cuando asocie StorageGRID como un nivel de cloud de FabricPool.
- Obtenga más información sobre las prácticas recomendadas para configurar la política de gestión del ciclo de vida de la información (ILM) de StorageGRID, una política de clasificación del tráfico de StorageGRID y otras opciones de StorageGRID para la carga de trabajo de FabricPool.

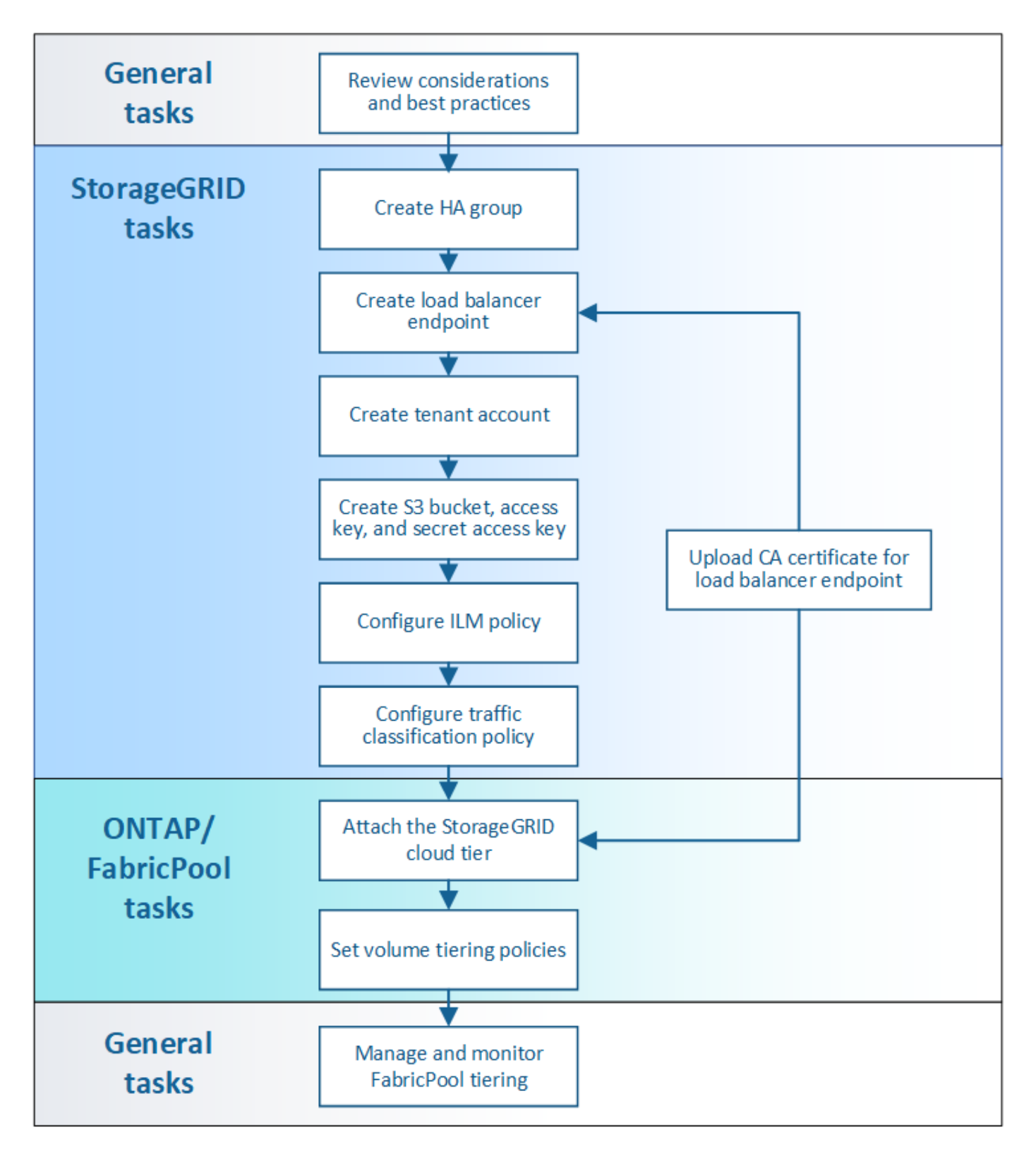

#### **Lo que necesitará**

Antes de utilizar estas instrucciones:

- Decidir qué política de organización en niveles de volúmenes de FabricPool utilizará para organizar los datos de ONTAP inactivos en StorageGRID.
- Planificar e instalar un sistema StorageGRID para satisfacer sus necesidades de rendimiento y capacidad de almacenamiento.

• Familiarícese con el software del sistema StorageGRID, incluidos Grid Manager y el inquilino Manager.

### **Información relacionada**

- ["TR-4598: Mejores prácticas de FabricPool para ONTAP 9.8"](https://www.netapp.com/pdf.html?item=/media/17239-tr4598pdf.pdf)
- ["Centro de documentación de ONTAP 9"](https://docs.netapp.com/ontap-9/index.jsp)

### **Qué es FabricPool**

FabricPool es una solución de almacenamiento híbrido de ONTAP que utiliza un agregado flash de alto rendimiento como nivel de rendimiento y un almacén de objetos como nivel del cloud. Los datos de una FabricPool se almacenan en un nivel según se acceda o no con frecuencia. El uso de FabricPool le ayuda a reducir los costes de almacenamiento sin que se vea afectado el rendimiento, la eficiencia o la protección.

No se necesitan cambios de arquitectura y puede continuar gestionando su base de datos y entorno de la aplicación desde el sistema de almacenamiento de ONTAP central.

### **Qué es el almacenamiento de objetos**

El almacenamiento de objetos es una arquitectura de almacenamiento que gestiona los datos como objetos, a diferencia de otras arquitecturas de almacenamiento, como el almacenamiento de archivos o bloques. Los objetos se mantienen dentro de un único contenedor (como un bloque) y no se anidan como archivos dentro de un directorio dentro de otros directorios. Aunque el almacenamiento de objetos por lo general proporciona un rendimiento menor que el almacenamiento de archivos o bloques, es mucho más escalable. Los bloques de StorageGRID pueden alojar petabytes de datos.

### **Uso de StorageGRID como nivel de cloud de FabricPool**

FabricPool puede organizar los datos de ONTAP en niveles en diversos proveedores de almacenes de objetos, incluido StorageGRID. A diferencia de los clouds públicos que podrían establecer un número máximo de operaciones de entrada/salida por segundo (IOPS) admitidas a nivel de bloque o contenedor, el rendimiento de StorageGRID se escala con el número de nodos de un sistema. Usar StorageGRID como nivel de cloud de FabricPool le permite mantener sus datos fríos en su propio cloud privado para obtener el máximo rendimiento y un control total sobre sus datos.

Además, no hace falta una licencia de FabricPool cuando utiliza StorageGRID como nivel de cloud.

### **Use varios clústeres de ONTAP con StorageGRID**

Estas instrucciones describen cómo conectar StorageGRID a un único clúster de ONTAP. Sin embargo, se recomienda conectar el mismo sistema StorageGRID a varios clústeres de ONTAP.

El único requisito para organizar los datos en niveles desde varios clústeres de ONTAP en un único sistema StorageGRID es que debe utilizar un bloque de S3 diferente para cada clúster. En función de sus requisitos, puede utilizar el mismo grupo de alta disponibilidad (ha), el extremo de equilibrio de carga y la cuenta de inquilino para todos los clústeres, o bien puede configurar cada uno de estos elementos para cada clúster.

## <span id="page-4-0"></span>**Información necesaria para adjuntar StorageGRID como nivel de cloud**

Antes de poder asociar StorageGRID como nivel de cloud para FabricPool, debe realizar algunos pasos de configuración en StorageGRID y obtener ciertos valores.

#### **Acerca de esta tarea**

La siguiente tabla enumera la información que debe proporcionar a ONTAP cuando asocia StorageGRID como nivel de cloud para FabricPool. En los temas de esta sección se explica cómo utilizar el administrador de grid y el administrador de inquilinos de StorageGRID para obtener la información que necesita.

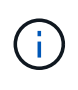

Los nombres de campo exactos que se muestran y el proceso que se utiliza para introducir los valores necesarios en ONTAP dependen de si está utilizando la CLI de ONTAP (Storage aggregate object-store config create) o el Administrador del sistema de ONTAP (**almacenamiento** > **agregados y discos** > **nivel de cloud**).

Si quiere más información, consulte lo siguiente:

- ["TR-4598: Mejores prácticas de FabricPool para ONTAP 9.8"](https://www.netapp.com/pdf.html?item=/media/17239-tr4598pdf.pdf)
- ["Centro de documentación de ONTAP 9"](https://docs.netapp.com/ontap-9/index.jsp)

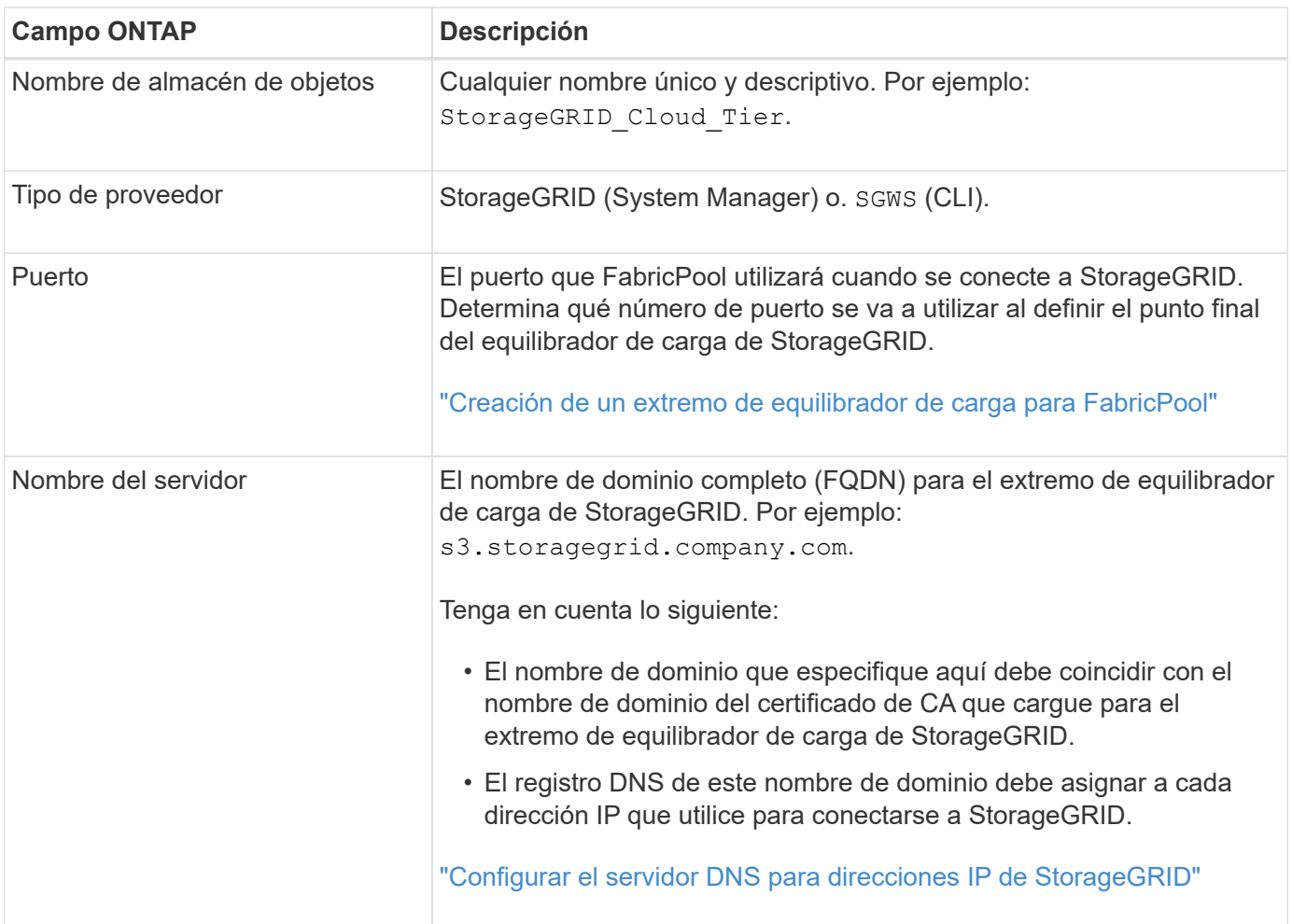

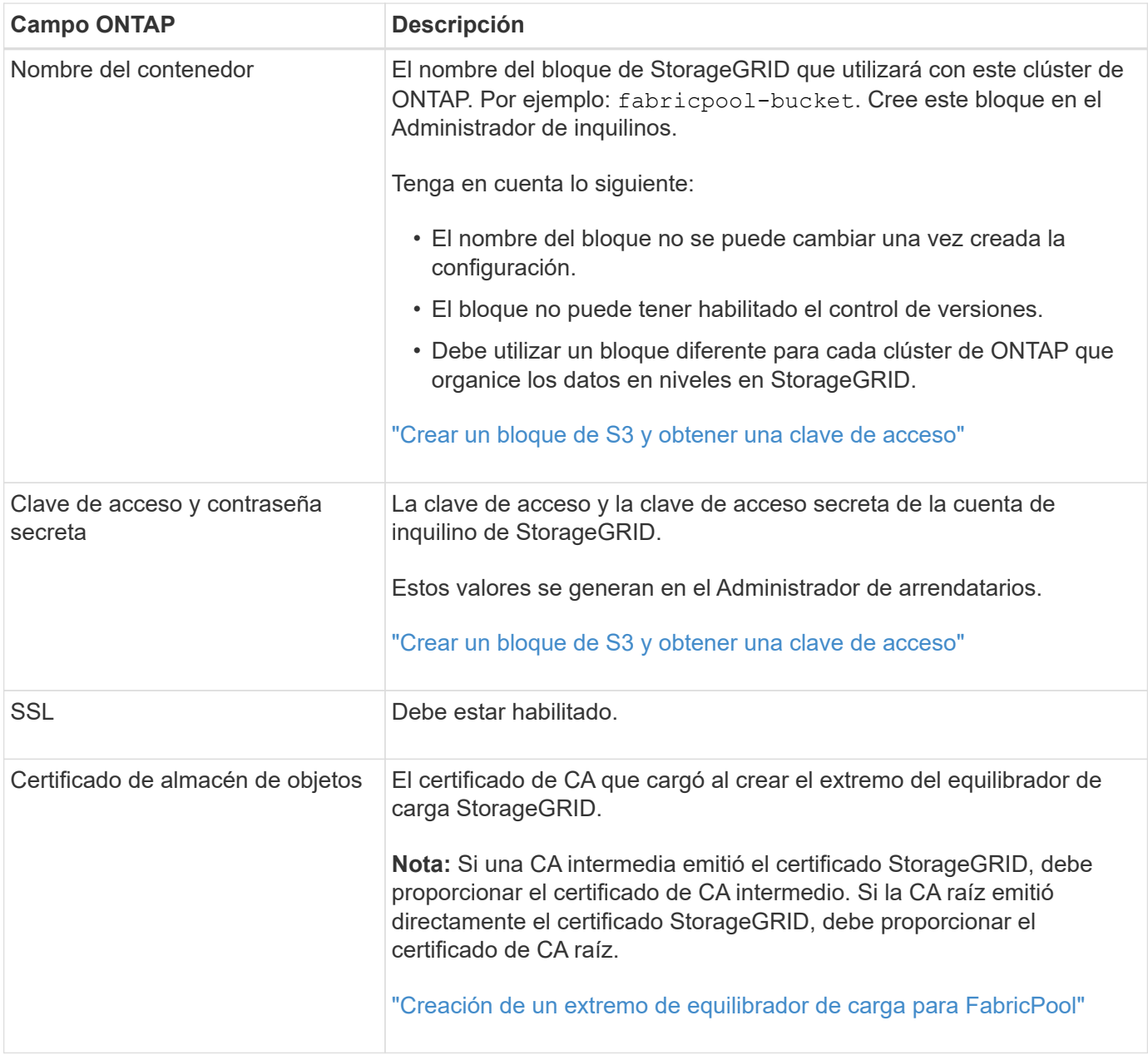

### **Después de terminar**

Una vez que haya obtenido la información de StorageGRID necesaria, podrá ir a ONTAP para añadir StorageGRID como nivel de cloud, añadir el nivel de cloud como agregado y establecer políticas de organización en niveles del volumen.

### **Prácticas recomendadas para el equilibrio de carga**

Antes de asociar StorageGRID como un nivel de cloud de FabricPool, utilice el Administrador de grid de StorageGRID para configurar al menos un extremo de equilibrador de carga.

### **Qué es el equilibrio de carga**

Cuando los datos se organizan en niveles desde FabricPool a un sistema StorageGRID, StorageGRID utiliza un equilibrio de carga para gestionar la carga de trabajo de procesamiento y recuperación. El equilibrio de carga maximiza la velocidad y la capacidad de conexión mediante la distribución de la carga de trabajo

FabricPool entre varios nodos de almacenamiento.

El servicio de equilibrador de carga de StorageGRID se instala en todos los nodos de administrador y en todos los nodos de puerta de enlace, y ofrece balanceo de carga de capa 7. Realiza la terminación de las solicitudes de cliente de Seguridad de capa de transporte (TLS), inspecciona las solicitudes y establece nuevas conexiones seguras a los nodos de almacenamiento.

El servicio Load Balancer de cada nodo funciona de forma independiente cuando se reenvía tráfico de clientes a los nodos de almacenamiento. Mediante un proceso de ponderación, el servicio Load Balancer envía más solicitudes a los nodos de almacenamiento con una mayor disponibilidad de CPU.

Aunque el servicio StorageGRID Load Balancer es el mecanismo de equilibrio de carga recomendado, puede que en su lugar desee integrar un equilibrador de carga de terceros. Si quiere más información, póngase en contacto con su representante de cuentas de NetApp o consulte el siguiente informe técnico:

### ["Opciones de equilibrador de carga de StorageGRID"](https://www.netapp.com/pdf.html?item=/media/17068-tr4626pdf.pdf)

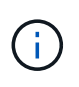

El servicio de equilibrador de carga de conexión (CLB) independiente en los nodos de puerta de enlace queda obsoleto y ya no se recomienda su uso con FabricPool.

### **Prácticas recomendadas para el balanceo de carga de StorageGRID**

Como práctica recomendada general, cada sitio del sistema StorageGRID debe incluir dos o más nodos con el servicio de equilibrador de carga. Por ejemplo, un sitio puede incluir un nodo de administrador y un nodo de puerta de enlace, o incluso dos nodos de administrador. Asegúrese de que dispone de una infraestructura adecuada de red, hardware o virtualización para cada nodo de equilibrio de carga, ya sea para dispositivos de servicios SG100 o SG1000, nodos de configuración básica o nodos basados en máquinas virtuales (VM).

Debe configurar un extremo de equilibrador de carga de StorageGRID para definir el puerto que utilizarán los nodos de puerta de enlace y los nodos de administración para las solicitudes de FabricPool entrantes y salientes.

### **Prácticas recomendadas para el certificado de extremo de equilibrio de carga**

Al crear un extremo de equilibrio de carga para utilizarlo con FabricPool, debe utilizar HTTPS como protocolo. A continuación, se puede cargar un certificado firmado por una CA de confianza pública o una entidad de certificación (CA) privada, o bien se puede generar un certificado autofirmado. El certificado permite la autenticación de ONTAP con StorageGRID.

Como práctica recomendada, debe usar un certificado de servidor de CA para proteger la conexión. Los certificados firmados por una CA se pueden rotar de forma no disruptiva.

Cuando solicite un certificado de CA para utilizarlo con el extremo de equilibrador de carga, asegúrese de que el nombre de dominio del certificado coincide con el nombre de servidor que escriba en ONTAP para ese extremo de equilibrador de carga. Si es posible, utilice un comodín (\*) para permitir URL de tipo host virtual. Por ejemplo:

### \*.s3.storagegrid.company.com

Cuando añade StorageGRID como un nivel de cloud de FabricPool, debe instalar el mismo certificado en el clúster de ONTAP, así como en el certificado raíz y en todos los certificados de una entidad de certificación (CA) subordinados.

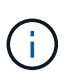

StorageGRID utiliza certificados de servidor para diversos fines. Si se conecta al servicio Load Balancer, no es necesario cargar el certificado de servidor Object Storage API Service Endpoints.

Para obtener más información acerca del certificado de servidor para un extremo de equilibrio de carga:

- ["Gestión del equilibrio de carga"](https://docs.netapp.com/es-es/storagegrid-115/admin/managing-load-balancing.html)
- ["Directrices de refuerzo para certificados de servidor"](https://docs.netapp.com/es-es/storagegrid-115/harden/hardening-guideline-for-server-certificates.html)

### **Mejores prácticas para grupos de alta disponibilidad**

Antes de conectar StorageGRID como nivel de cloud de FabricPool, utilice Grid Manager de StorageGRID para configurar un grupo de alta disponibilidad.

### **Qué es un grupo de alta disponibilidad**

Para garantizar que el servicio Load Balancer esté siempre disponible para gestionar datos FabricPool, puede agrupar las interfaces de red de varios nodos de administración y puerta de enlace en una sola entidad, conocida como grupo de alta disponibilidad. Si el nodo activo del grupo ha falla, otro nodo del grupo puede seguir gestionando la carga de trabajo.

Cada grupo de alta disponibilidad proporciona acceso de alta disponibilidad a los servicios compartidos en los nodos asociados. Por ejemplo, un grupo de alta disponibilidad que consta de todos los nodos de administrador proporciona un acceso de alta disponibilidad a algunos servicios de gestión de nodos de administrador y al servicio de equilibrado de carga. Un grupo de alta disponibilidad que consta de solo nodos de puerta de enlace o de ambos nodos de administrador y puerta de enlace ofrece acceso de alta disponibilidad al servicio de equilibrador de carga compartido.

Al crear un grupo ha, se seleccionan las interfaces de red que pertenecen a la red de cuadrícula (eth0) o a la red de cliente (eth2). Todas las interfaces de un grupo de alta disponibilidad deben estar en la misma subred de red.

Un grupo de alta disponibilidad mantiene una o varias direcciones IP virtuales que se han añadido a la interfaz activa en el grupo. Si la interfaz activa deja de estar disponible, las direcciones IP virtuales se mueven a otra interfaz. Por lo general, este proceso de conmutación por error solo se realiza en unos pocos segundos y es lo suficientemente rápido como para que las aplicaciones cliente tengan un impacto escaso y puedan confiar en los comportamientos normales de reintento para continuar con el funcionamiento.

Si configura un grupo de alta disponibilidad de nodos de equilibrio de carga, FabricPool se conecta a las direcciones IP virtuales de ese grupo de alta disponibilidad.

#### **Prácticas recomendadas para grupos de alta disponibilidad**

Las prácticas recomendadas para crear un grupo de alta disponibilidad de StorageGRID para FabricPool dependen de la carga de trabajo de la siguiente manera:

- Si piensa utilizar FabricPool con datos de carga de trabajo primaria, debe crear un grupo de alta disponibilidad que incluya, al menos, dos nodos de equilibrio de carga para evitar la interrupción de la recuperación de datos.
- Si planea utilizar la política de organización en niveles de volúmenes sólo para snapshots de FabricPool o los niveles de rendimiento locales no primarios (por ejemplo, ubicaciones de recuperación ante desastres o destinos de SnapMirror® de NetApp), puede configurar un grupo ha con sólo un nodo.

Estas instrucciones describen cómo configurar un grupo de alta disponibilidad para la alta disponibilidad de Active-Backup (un nodo es activo y uno es backup). Sin embargo, puede que prefiera usar DNS Round Robin o ha activo-activo. Para conocer las ventajas de estas otras configuraciones de alta disponibilidad, consulte ["Opciones de configuración para grupos de alta disponibilidad".](https://docs.netapp.com/es-es/storagegrid-115/admin/configuration-options-for-ha-groups.html)

### <span id="page-9-0"></span>**Configurar el servidor DNS para direcciones IP de StorageGRID**

Después de configurar los grupos de alta disponibilidad y los extremos de equilibrador de carga, debe asegurarse de que el sistema de nombres de dominio (DNS) del sistema ONTAP incluye un registro para asociar el nombre del servidor StorageGRID (nombre de dominio completo) a la dirección IP que FabricPool utilizará para realizar conexiones.

La dirección IP que introduzca en el registro DNS depende de si se utiliza un grupo de alta disponibilidad de nodos con balanceo de carga:

- Si ha configurado un grupo de alta disponibilidad, FabricPool se conectará a las direcciones IP virtuales de dicho grupo.
- Si no utiliza un grupo de alta disponibilidad, FabricPool puede conectarse al servicio de equilibrado de carga de StorageGRID mediante la dirección IP de cualquier nodo de puerta de enlace o nodo de administración.

También debe asegurarse de que el registro DNS hace referencia a todos los nombres de dominio de extremo requeridos, incluidos los nombres de comodín.

### **Crear un grupo de alta disponibilidad para FabricPool**

Al configurar StorageGRID para su uso con FabricPool, puede opcionalmente crear uno o varios grupos de alta disponibilidad (ha). Un grupo de alta disponibilidad consta de una o varias interfaces de red en los nodos de administración, los nodos de puerta de enlace o ambos.

### **Lo que necesitará**

- Debe iniciar sesión en Grid Manager mediante un explorador compatible.
- Debe tener el permiso acceso raíz.

### **Acerca de esta tarea**

Cada grupo de alta disponibilidad utiliza direcciones IP virtuales (VIP) para proporcionar acceso de alta disponibilidad a los servicios compartidos de los nodos asociados.

Para obtener detalles sobre esta tarea. consulte ["Gestionar grupos de alta disponibilidad"](https://docs.netapp.com/es-es/storagegrid-115/admin/managing-high-availability-groups.html).

#### **Pasos**

- 1. Seleccione **Configuración** > **Configuración de red** > **grupos de alta disponibilidad**.
- 2. Seleccione una o varias de las interfaces de red. Las interfaces de red deben pertenecer a la misma subred en la red de cuadrícula (eth0) o en la red de cliente (eth2).
- 3. Asigne un nodo para que sea el maestro preferido.

El principal preferido es la interfaz activa a menos que se produzca un fallo que haga que las direcciones VIP se reasignan a una interfaz de copia de seguridad.

4. Introduzca hasta diez direcciones IPv4 para el grupo de alta disponibilidad.

Las direcciones deben estar dentro de la subred IPv4 compartida por todas las interfaces miembro.

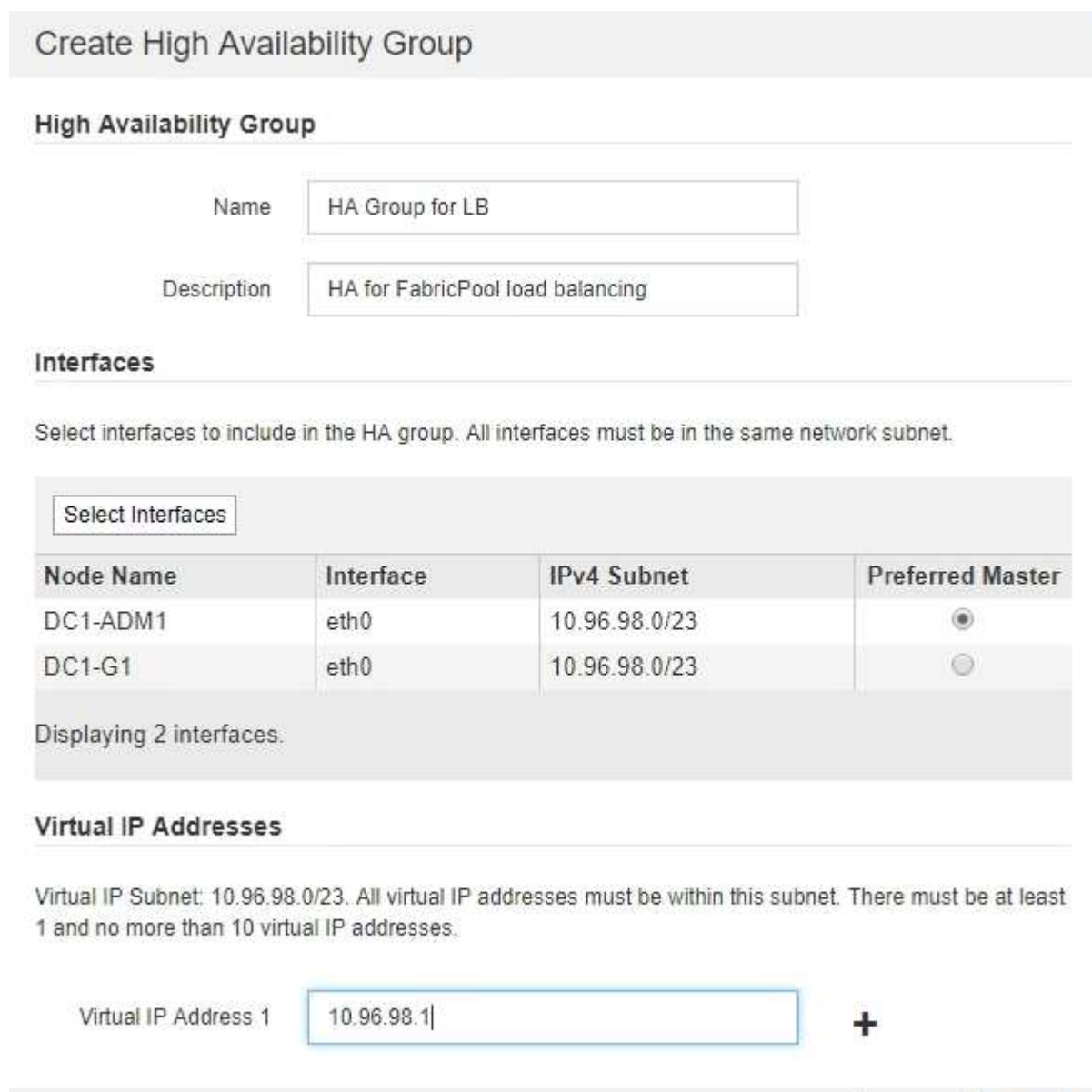

### <span id="page-10-0"></span>**Creación de un extremo de equilibrador de carga para FabricPool**

Al configurar StorageGRID para su uso con FabricPool, debe configurar un extremo de equilibrador de carga y cargar el certificado de extremo de equilibrador de carga, que se utiliza para proteger la conexión entre ONTAP y StorageGRID.

Cancel

Save

#### **Lo que necesitará**

- Debe iniciar sesión en Grid Manager mediante un explorador compatible.
- Debe tener el permiso acceso raíz.
- Tiene los siguientes archivos:
- Certificado de servidor: El archivo de certificado de servidor personalizado.
- Clave privada del certificado de servidor: El archivo de claves privadas del certificado de servidor personalizado.
- Paquete DE CA: Un único archivo que contiene los certificados de cada entidad emisora de certificados (CA) intermedia. El archivo debe contener cada uno de los archivos de certificado de CA codificados con PEM, concatenados en el orden de la cadena de certificados.

#### **Acerca de esta tarea**

Para obtener más detalles sobre esta tarea, consulte ["Configuración de los extremos del equilibrador de](https://docs.netapp.com/es-es/storagegrid-115/admin/configuring-load-balancer-endpoints.html) [carga"](https://docs.netapp.com/es-es/storagegrid-115/admin/configuring-load-balancer-endpoints.html).

#### **Pasos**

1. Seleccione **Configuración** > **Configuración de red** > **parámetros de equilibrio de carga**.

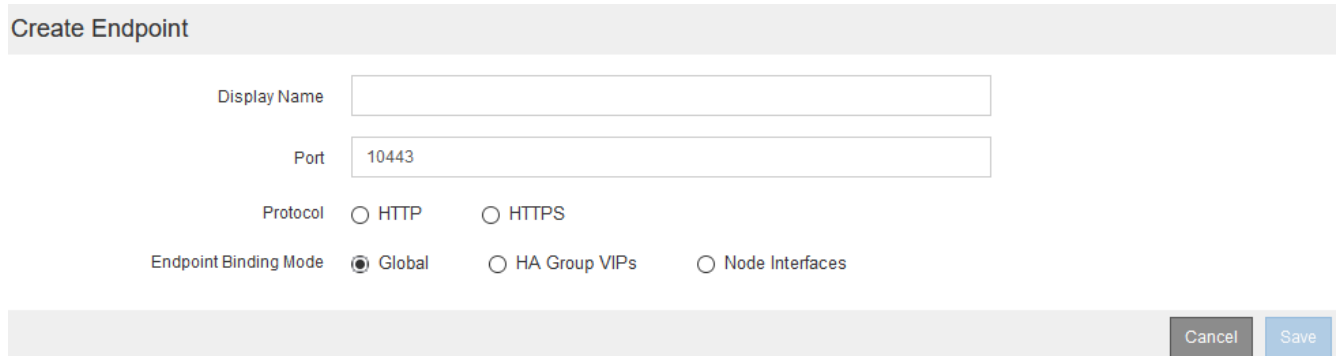

- 2. Seleccione **Agregar punto final**.
- 3. Introduzca la siguiente información.

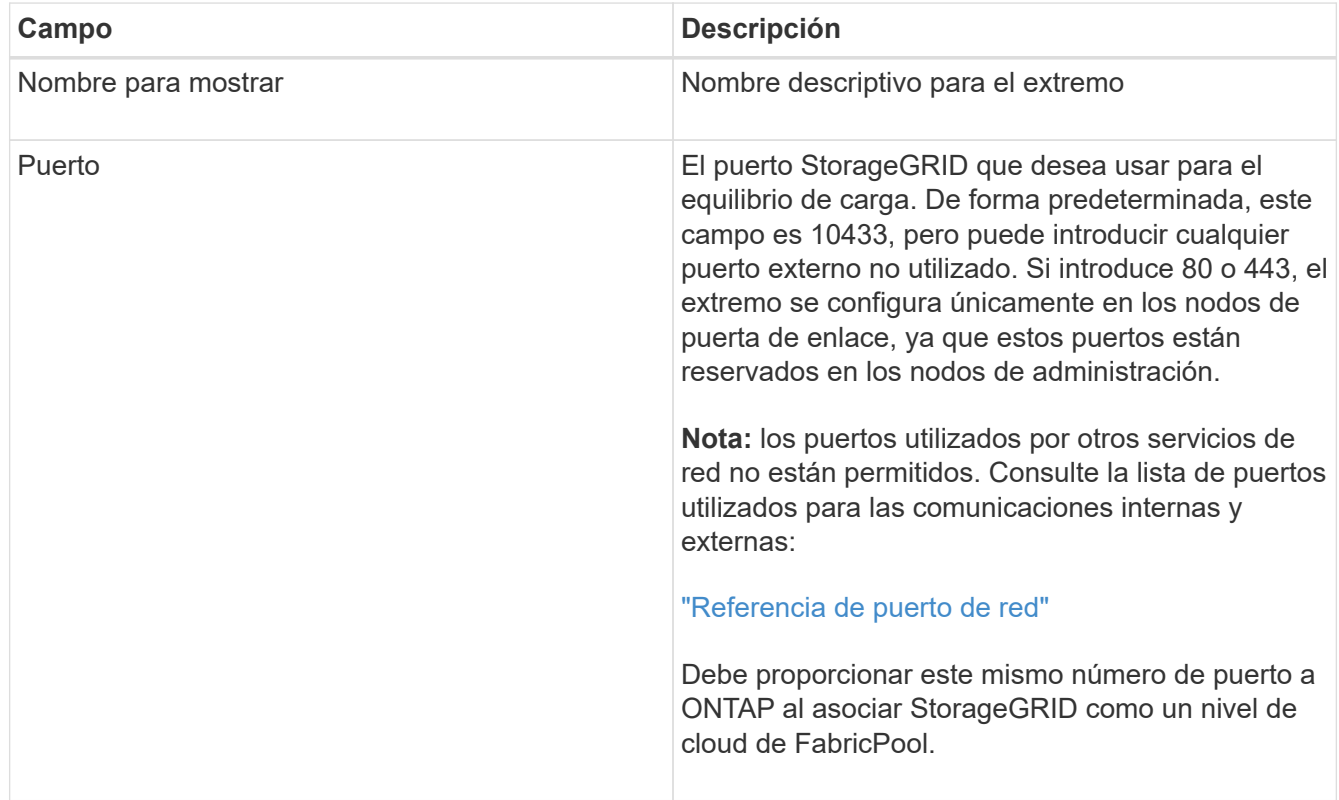

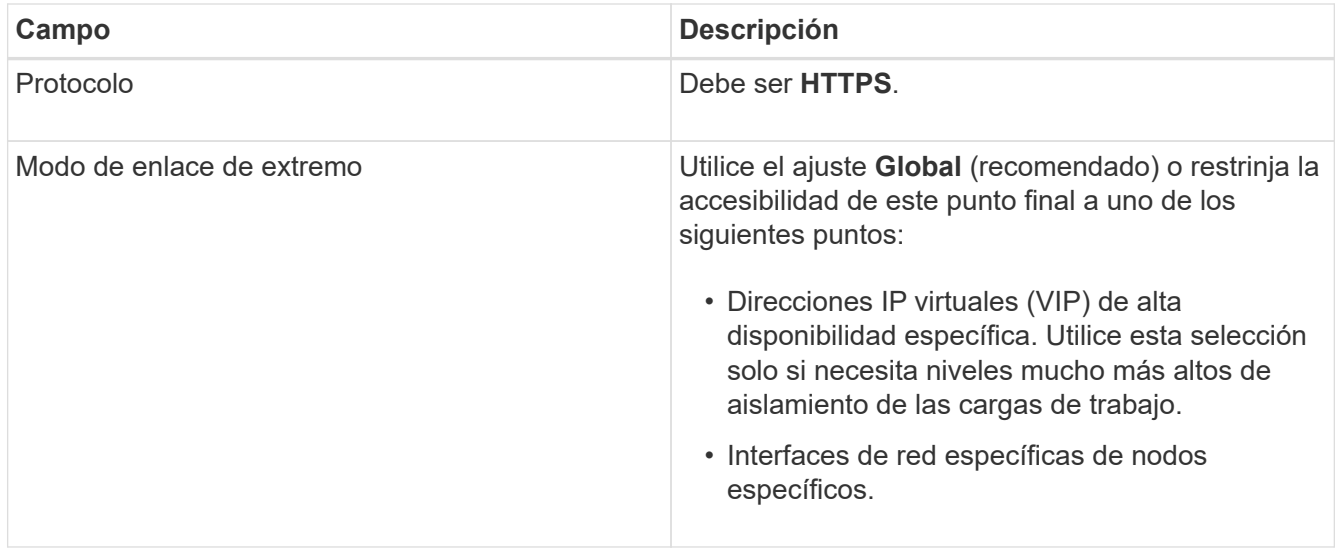

4. Seleccione **Guardar**.

Se muestra el cuadro de diálogo Edit Endpoint.

- 5. Para **Tipo de servicio de extremo**, seleccione **S3**.
- 6. Seleccione **cargar certificado** (recomendado) y, a continuación, busque el certificado de servidor, la clave privada de certificado y el paquete de CA.

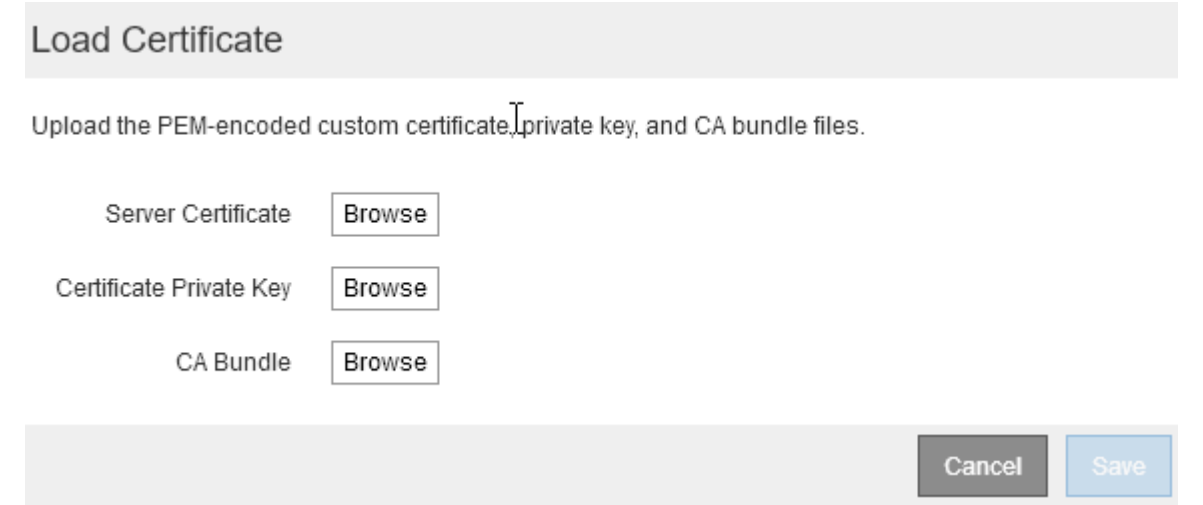

7. Seleccione **Guardar**.

### **Creación de una cuenta de inquilino para FabricPool**

Debe crear una cuenta de inquilino en el Gestor de grid para uso de FabricPool.

### **Lo que necesitará**

- Debe iniciar sesión en Grid Manager mediante un explorador compatible.
- Debe tener permisos de acceso específicos.

### **Acerca de esta tarea**

Las cuentas de inquilino permiten a las aplicaciones cliente almacenar y recuperar objetos en StorageGRID. Cada cuenta de inquilino tiene su propio ID de cuenta, grupos y usuarios autorizados, bloques y objetos.

Se puede usar la misma cuenta de inquilino para varios clústeres de ONTAP. O bien, puede crear una cuenta de inquilino dedicada para cada clúster de ONTAP según sea necesario.

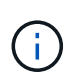

En estas instrucciones se asume que ha configurado el inicio de sesión único (SSO) para Grid Manager. Si no utiliza SSO, utilice las instrucciones para ["Creación de una cuenta de inquilino si](https://docs.netapp.com/es-es/storagegrid-115/admin/creating-tenant-account-if-storagegrid-is-not-using-sso.html) [StorageGRID no utiliza SSO"](https://docs.netapp.com/es-es/storagegrid-115/admin/creating-tenant-account-if-storagegrid-is-not-using-sso.html).

#### **Pasos**

- 1. Seleccione **arrendatarios**.
- 2. Seleccione **Crear**.
- 3. Introduzca un nombre de visualización para la cuenta de inquilino de FabricPool.
- 4. Seleccione **S3**.
- 5. Deje seleccionada la casilla de verificación **permitir servicios de plataforma** para habilitar el uso de servicios de plataforma.

Si se habilitan los servicios de plataforma, un inquilino puede usar características, como la replicación de CloudMirror, que accedan a servicios externos.

- 6. Deje en blanco el campo **cuota de almacenamiento**.
- 7. En el campo **Grupo de acceso raíz**, seleccione un grupo federado existente en Grid Manager para tener el permiso acceso raíz inicial para el arrendatario.
- 8. Seleccione **Guardar**.

### <span id="page-13-0"></span>**Crear un bloque de S3 y obtener una clave de acceso**

Antes de usar StorageGRID con una carga de trabajo de FabricPool, debe crear un bucket de S3 para sus datos de FabricPool. También debe obtener una clave de acceso y una clave de acceso secreta para la cuenta de inquilino que utilizará para FabricPool.

### **Lo que necesitará**

• Debe haber creado una cuenta de inquilino para usar FabricPool.

#### **Acerca de esta tarea**

Estas instrucciones describen cómo usar el responsable de inquilinos de StorageGRID para crear un bloque y obtener claves de acceso. También puede realizar estas tareas con la API de gestión de inquilinos o la API DE REST de StorageGRID S3.

Si quiere más información:

- ["Usar una cuenta de inquilino"](https://docs.netapp.com/es-es/storagegrid-115/tenant/index.html)
- ["Use S3"](https://docs.netapp.com/es-es/storagegrid-115/s3/index.html)

#### **Pasos**

1. Inicie sesión en el Administrador de inquilinos.

Puede realizar una de las siguientes acciones:

◦ En la página Cuentas de arrendatarios de Grid Manager, seleccione el enlace **Iniciar sesión** para el arrendatario e introduzca sus credenciales.

- Introduzca la URL para la cuenta de inquilino en un navegador web e introduzca sus credenciales.
- 2. Cree un bloque de S3 para datos de FabricPool.

Debe crear un bloque único para cada clúster de ONTAP que vaya a utilizar.

- a. Seleccione **ALMACENAMIENTO (S3)** > **Cuchos**.
- b. Seleccione **Crear cucharón**.
- c. Introduzca el nombre del bloque de StorageGRID que utilizará con FabricPool. Por ejemplo: fabricpool-bucket.

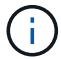

No se puede cambiar el nombre del bloque después de crear el bloque.

Los nombres de los bloques deben cumplir con las siguientes reglas:

- Debe ser único en cada sistema StorageGRID (no solo dentro de la cuenta de inquilino).
- Debe ser compatible con DNS.
- Debe incluir al menos 3 y no más de 63 caracteres.
- Puede ser una serie de una o más etiquetas, con etiquetas adyacentes separadas por un punto. Cada etiqueta debe comenzar y terminar con una letra minúscula o un número y solo puede utilizar letras minúsculas, números y guiones.
- No debe ser una dirección IP con formato de texto.
- No debe utilizar periodos en solicitudes de estilo alojadas virtuales. Los períodos provocarán problemas en la verificación del certificado comodín del servidor.
- d. Seleccione la región para este segmento.

De forma predeterminada, todos los bloques se crean en la us-east-1 región.

### Create bucket

#### Enter bucket details

Enter the bucket's name and select the bucket's region.

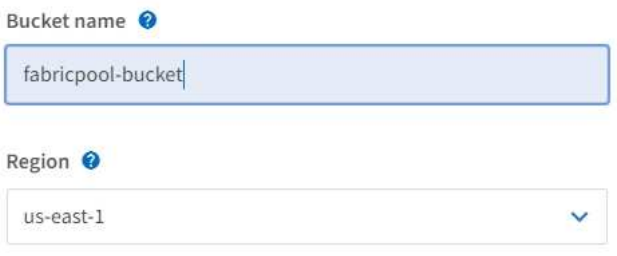

Cancel

**Create bucket** 

 $\mathsf{x}$ 

- a. Seleccione **Crear cucharón**.
- 3. Cree una clave de acceso y una clave de acceso secreta.
	- a. Seleccione **ALMACENAMIENTO (S3)** > **Mis claves de acceso**.
	- b. Seleccione **Crear clave**.
	- c. Seleccione **Crear clave de acceso**.
	- d. Copie el ID de la clave de acceso y la clave de acceso secreta a una ubicación segura, o seleccione **Descargar .csv** para guardar un archivo de hoja de cálculo que contenga el ID de clave de acceso y la clave de acceso secreta.

Estos valores se introducirán en ONTAP cuando configure StorageGRID como un nivel de cloud de FabricPool.

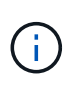

Si crea una nueva clave de acceso y una clave de acceso secreta en el futuro, recuerde actualizar los valores correspondientes en ONTAP de inmediato para garantizar que ONTAP pueda almacenar y recuperar datos en StorageGRID sin interrupción.

# <span id="page-15-0"></span>**Usar la gestión del ciclo de vida de la información de StorageGRID con datos de FabricPool**

Si utiliza FabricPool para organizar los datos en niveles en StorageGRID, debe comprender los requisitos para la creación de reglas de la gestión del ciclo de vida de la información (ILM) de StorageGRID y una política de ILM para gestionar los datos de FabricPool. Debe asegurarse de que las reglas de ILM que se aplican a los datos de FabricPool no sean disruptivas.

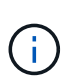

FabricPool no conoce las reglas ni las políticas de ILM de StorageGRID. Se pueden perder datos si la política de ILM de StorageGRID está mal configurada.

Si quiere más información: ["Gestión de objetos con ILM"](https://docs.netapp.com/es-es/storagegrid-115/ilm/index.html)

### **Directrices de ILM para datos de FabricPool**

Revise estas directrices para asegurarse de que las reglas de ILM y la política de ILM sean adecuadas para los datos de FabricPool y los requisitos de su negocio. Si ya utiliza ILM de StorageGRID, es posible que deba actualizar la política de ILM activa para cumplir estas directrices.

• Puede utilizar cualquier combinación de reglas de replicación y codificación de borrado para proteger los datos de nivel de cloud.

La mejor práctica recomendada es utilizar códigos de borrado 2+1 dentro de las instalaciones para una protección de datos rentable. La codificación de borrado utiliza más CPU, pero considerablemente menos capacidad de almacenamiento que la replicación. Los esquemas 4+1 y 6+1 utilizan menos capacidad que 2+1, pero a costa de un rendimiento menor y menos flexibilidad cuando se agregan nodos de almacenamiento durante la expansión de grid.

• Cada regla se aplica a los datos FabricPool debe utilizar código de borrado o bien crear al menos dos copias replicadas.

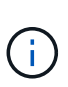

Una regla de ILM que crea solo una copia replicada en cualquier periodo de tiempo pone los datos en riesgo de pérdida permanente. Si sólo existe una copia replicada de un objeto, éste se pierde si falla un nodo de almacenamiento o tiene un error importante. También perderá temporalmente el acceso al objeto durante procedimientos de mantenimiento, como las actualizaciones.

- No utilice una regla de ILM que caduque o elimine los datos del nivel de cloud de FabricPool. Establezca el período de retención en cada regla de ILM como "para siempre" a fin de garantizar que la gestión del ciclo de vida de la información de StorageGRID no elimine los objetos de FabricPool.
- No cree reglas que muevan los datos de niveles de cloud de FabricPool fuera del bloque a otra ubicación. No se pueden utilizar reglas de ILM para archivar datos de FabricPool a cinta mediante un nodo de archivado o usar un pool de almacenamiento en cloud para mover datos de FabricPool a Glacier.

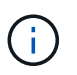

No se puede usar Cloud Storage Pools con FabricPool debido a la latencia añadida de recuperar un objeto del destino de Cloud Storage Pool.

• A partir de ONTAP 9.8, puede crear opcionalmente etiquetas de objeto, con el fin de clasificar y ordenar los datos por niveles para simplificar la gestión. Por ejemplo, puede establecer solo etiquetas en los volúmenes de FabricPool conectados a StorageGRID. A continuación, cuando cree reglas de ILM en StorageGRID, puede utilizar el filtro avanzado etiqueta de objeto para seleccionar y colocar estos datos.

### **Ejemplo de política de ILM para datos FabricPool**

Use esta sencilla política de ejemplo como punto de partida para sus propias reglas y políticas de ILM.

Este ejemplo asume que está diseñando las reglas del ILM y una política de ILM para un sistema StorageGRID que tiene cuatro nodos de almacenamiento en un único centro de datos en Denver, Colorado. Los datos de FabricPool en este ejemplo utilizan un bloque llamado fabricpool-bucket.

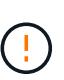

Las siguientes reglas y políticas de ILM son solo ejemplos. Existen varias formas de configurar las reglas de ILM. Antes de activar una nueva directiva, simule la política propuesta para confirmar que funcionará con el fin de proteger el contenido de las pérdidas.

Si quiere más información: ["Gestión de objetos con ILM"](https://docs.netapp.com/es-es/storagegrid-115/ilm/index.html)

### **Pasos**

- 1. Cree un grupo de almacenamiento denominado **DEN**. Seleccione el sitio de Denver.
- 2. Cree un perfil de código de borrado denominado **2 más 1**. Seleccione el esquema de codificación de borrado 2+1 y el pool de almacenamiento **DEN**.
- 3. Cree una regla de ILM que se aplique solo a los datos de fabricpool-bucket. En este ejemplo, se crean copias con código de borrado.

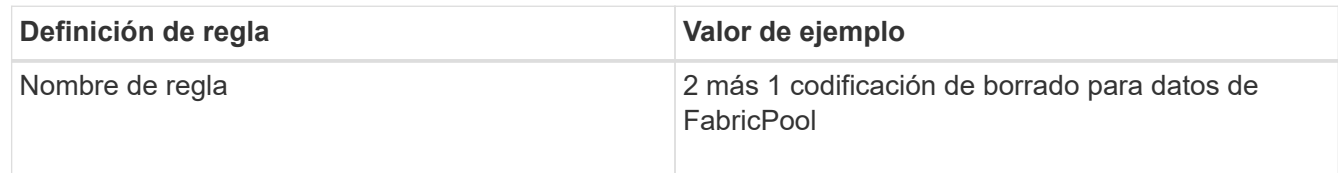

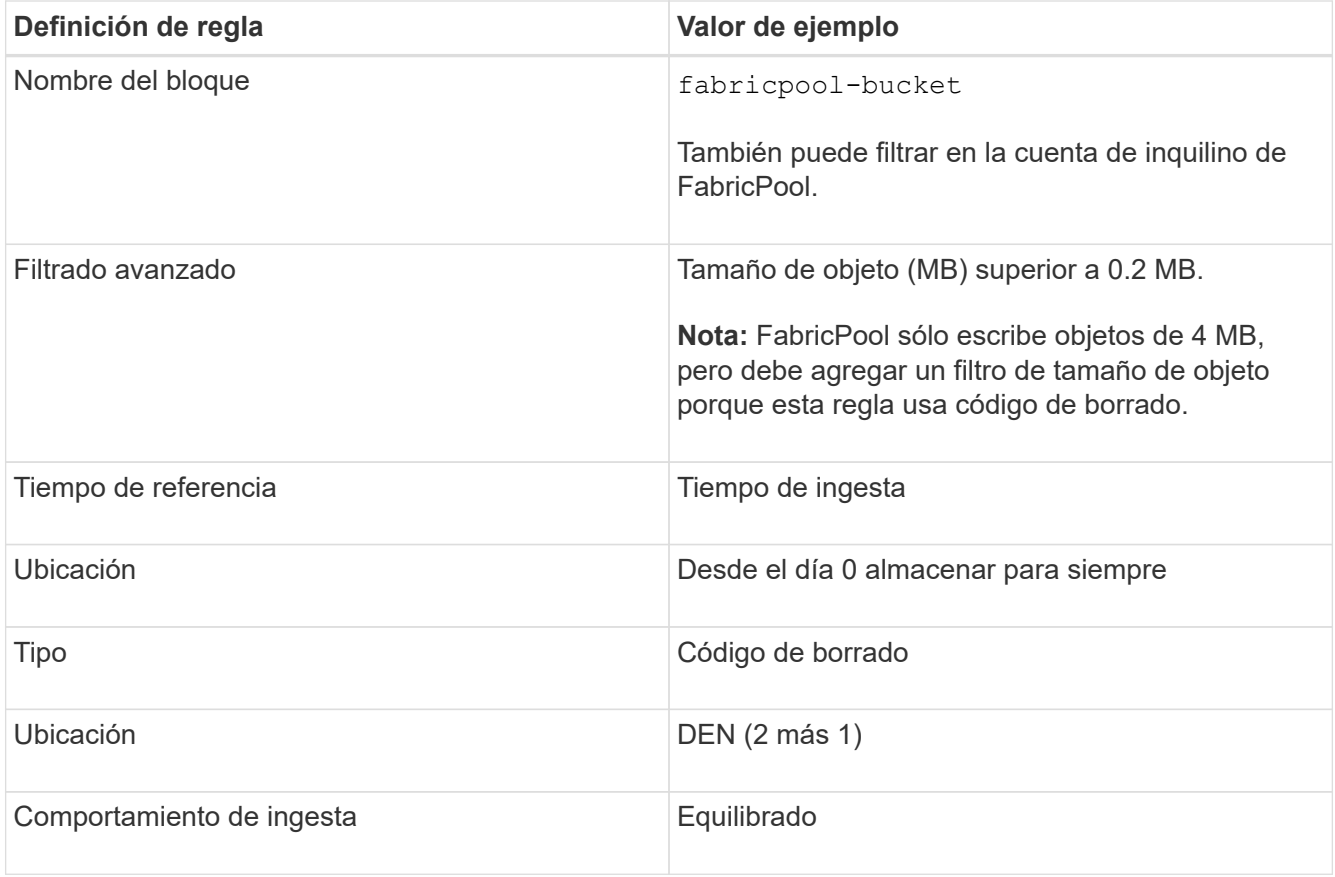

4. Cree una regla de ILM que cree dos copias replicadas de cualquier objeto que no coincida con la primera regla. No seleccione un filtro básico (nombre de cuenta de inquilino o de bloque) ni ningún filtro avanzado.

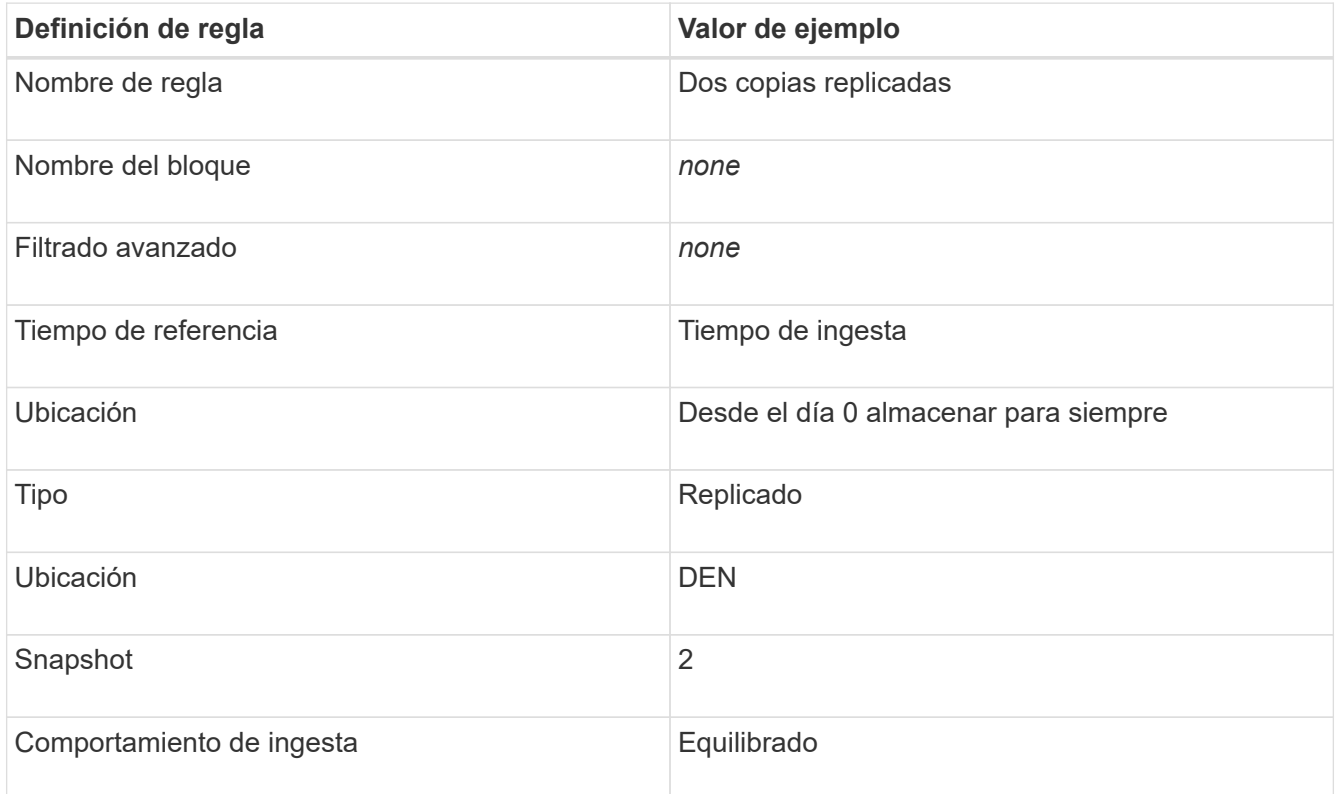

5. Cree una política de ILM propuesta y seleccione las dos reglas. Como la regla de replicación no utiliza

ningún filtro, puede ser la regla predeterminada (última) de la directiva.

- 6. Ingesta de objetos de prueba en el grid.
- 7. Simule la directiva con los objetos de prueba para verificar el comportamiento.
- 8. Activar la política.

Cuando se activa esta política, StorageGRID coloca los datos de objetos de la siguiente manera:

- Los datos se organizan en niveles desde FabricPool en fabricpool-bucket se codificará mediante el esquema de codificación de borrado 2+1. Se colocarán dos fragmentos de datos y un fragmento de paridad en tres nodos de almacenamiento diferentes.
- Se replicarán todos los objetos de todos los demás bloques. Se crearán dos copias y se colocarán en dos nodos de almacenamiento diferentes.
- Las copias replicadas y codificadas de borrado se mantendrán en StorageGRID hasta que el cliente S3 las elimine. El ILM de StorageGRID no eliminará nunca estos elementos.

## <span id="page-18-0"></span>**Creación de una directiva de clasificación de tráfico para FabricPool**

Opcionalmente, puede diseñar una normativa de clasificación del tráfico StorageGRID para optimizar la calidad del servicio para la carga de trabajo de FabricPool.

### **Lo que necesitará**

- Debe iniciar sesión en Grid Manager mediante un explorador compatible.
- Debe tener el permiso acceso raíz.

#### **Acerca de esta tarea**

Las prácticas recomendadas para crear una política de clasificación del tráfico para FabricPool dependen de la carga de trabajo de la siguiente manera:

• Si tiene pensado organizar en niveles los datos de carga de trabajo primaria de FabricPool en StorageGRID, debe asegurarse de que la carga de trabajo de FabricPool tenga la mayor parte del ancho de banda. Puede crear una política de clasificación del tráfico para limitar el resto de cargas de trabajo.

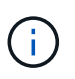

En general, es más importante priorizar las operaciones de lectura de FabricPool que las operaciones de escritura.

Por ejemplo, si otros clientes S3 utilizan este sistema StorageGRID, deberá crear una directiva de clasificación del tráfico. Puede limitar el tráfico de red para los demás bloques, inquilinos, subredes IP o puntos finales de equilibrador de carga.

- Como regla general, no debe imponer límites de calidad de servicio a ninguna carga de trabajo de FabricPool; solo debe limitar las otras cargas de trabajo.
- Es posible que los límites puestos en otras cargas de trabajo tengan que ser amplios para tener en cuenta el comportamiento desconocido de esas cargas de trabajo. Los límites impuestos también varían en función del tamaño y las funcionalidades de la cuadrícula y del grado de utilización previsto.

Si quiere más información: ["Gestión de directivas de clasificación de tráfico"](https://docs.netapp.com/es-es/storagegrid-115/admin/managing-traffic-classification-policies.html)

#### **Pasos**

- 1. Seleccione **Configuración** > **Configuración de red** > **Clasificación de tráfico**.
- 2. Introduzca un nombre y una descripción.
- 3. En la sección Reglas coincidentes, cree al menos una regla.
	- a. Seleccione **Crear**.
	- b. Seleccione **Endpoint** y seleccione el extremo del equilibrador de carga que ha creado para FabricPool.

También puede seleccionar la cuenta de inquilino o el bloque de FabricPool.

- c. Si desea que esta directiva de tráfico limite el tráfico de los otros puntos finales, seleccione **coincidencia inversa**.
- 4. Opcionalmente, cree uno o varios límites.

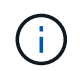

Aunque no se haya establecido ningún límite para una directiva de clasificación de tráfico, se recopilan las métricas para que pueda comprender las tendencias de tráfico.

- a. Seleccione **Crear**.
- b. Seleccione el tipo de tráfico que desea limitar y el límite que desea aplicar.

En este ejemplo, la clasificación del tráfico FabricPool enumera los tipos de tráfico de red que puede limitar y los tipos de valores que puede seleccionar. Los tipos de tráfico y los valores de una directiva real se basarían en sus requisitos específicos.

### Edit Traffic Classification Policy "FabricPool"

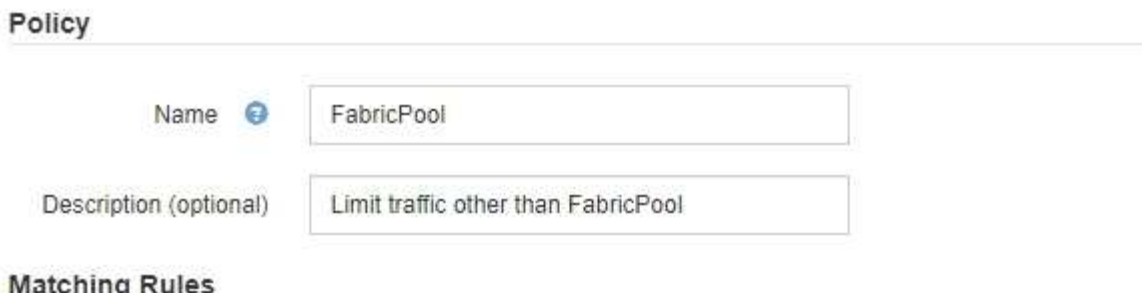

Traffic that matches any rule is included in the policy.

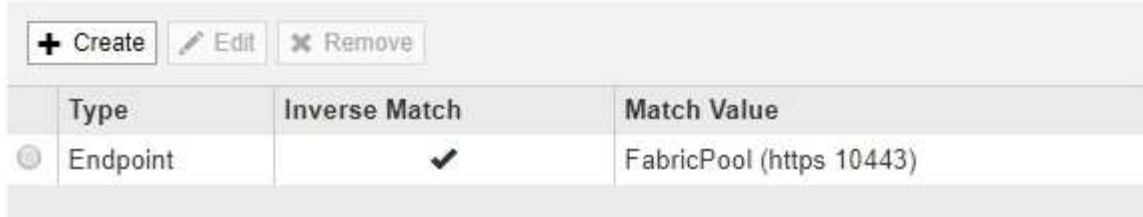

Displaying 1 matching rule.

### Limits (Optional)

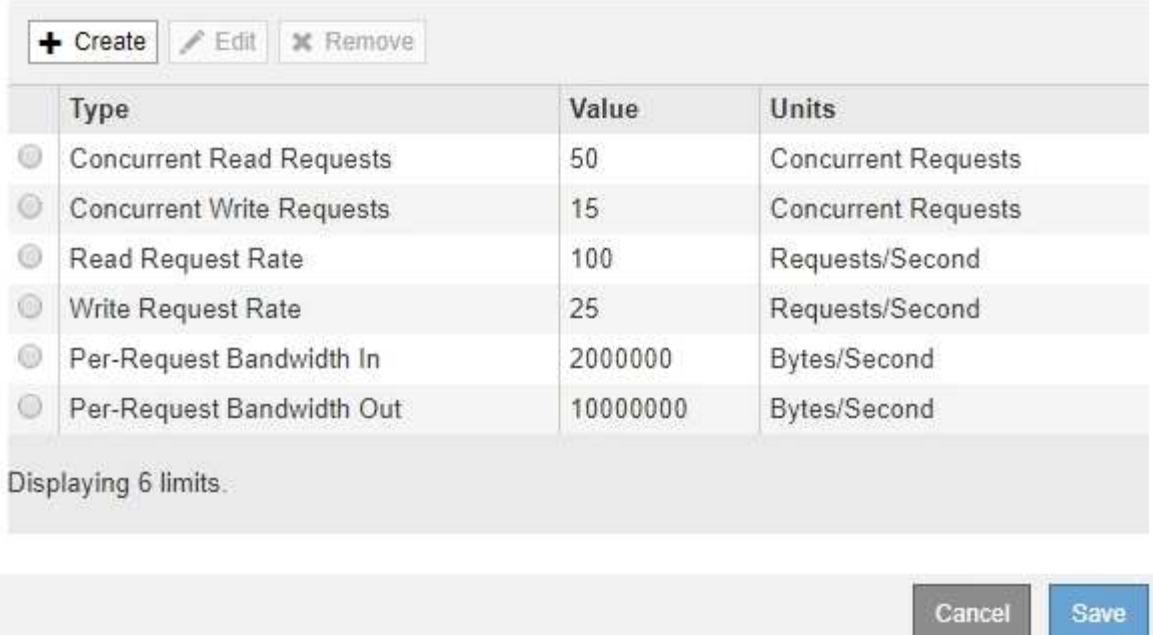

5. Después de crear la directiva de clasificación de tráfico, seleccione la directiva y, a continuación, seleccione **métricas** para determinar si la directiva limita el tráfico como se espera.

**Traffic Classification Policies** 

Traffic classification policies can be used to identify network traffic for metrics reporting and optional traffic limiting.

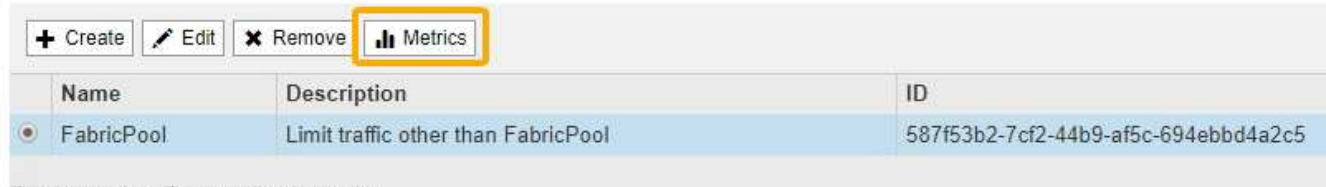

Displaying 1 traffic classification policy.

# <span id="page-21-0"></span>**Otras prácticas recomendadas para StorageGRID y FabricPool**

Al configurar un sistema StorageGRID para utilizarlo con FabricPool, debe evitar establecer opciones globales que puedan afectar al modo en que se guardan los datos.

### **Cifrado de objetos**

Al configurar StorageGRID, puede activar opcionalmente la configuración global **cifrado de objetos almacenados** si se requiere cifrado de datos para otros clientes StorageGRID (**Configuración** > **Configuración del sistema** > **Opciones de cuadrícula**). Los datos organizados en niveles desde FabricPool a StorageGRID ya están cifrados, por lo que no es necesario habilitar la configuración de StorageGRID. Las claves de cifrado en el cliente son propiedad de ONTAP.

### **Compresión de objetos**

Al configurar StorageGRID, no active el ajuste global **comprimir objetos almacenados** (**Configuración** > **Configuración del sistema** > **Opciones de cuadrícula**). Los datos que se organizan en niveles de FabricPool a StorageGRID ya están comprimidos. La activación de **comprimir objetos almacenados** no reducirá aún más el tamaño de un objeto.

### **Nivel de coherencia**

Para los depósitos FabricPool, el nivel de consistencia del cucharón recomendado es **Leer-después-nuevoescribir**, que es la configuración predeterminada para un nuevo cucharón. No edite los depósitos de FabricPool para usar **Disponible** o cualquier otro nivel de consistencia.

### **Organización en niveles de FabricPool**

Si el nodo StorageGRID utiliza almacenamiento asignado desde un sistema AFF de NetApp, confirme que el volumen no tiene habilitada la política de organización en niveles de FabricPool. Por ejemplo, si un nodo StorageGRID se ejecuta en un host VMware, asegúrese de que el volumen que realiza el backup del almacén de datos para el nodo StorageGRID no tenga habilitada una política de organización en niveles de FabricPool. Al deshabilitar el almacenamiento en niveles de FabricPool para los volúmenes que se usan con los nodos StorageGRID, se simplifica la solución de problemas y las operaciones de almacenamiento.

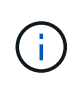

No utilice nunca FabricPool para colocar en niveles datos relacionados con StorageGRID en el propio StorageGRID. La organización en niveles de los datos de StorageGRID en StorageGRID aumenta la solución de problemas y la complejidad operativa.

#### **Información de copyright**

Copyright © 2024 NetApp, Inc. Todos los derechos reservados. Imprimido en EE. UU. No se puede reproducir este documento protegido por copyright ni parte del mismo de ninguna forma ni por ningún medio (gráfico, electrónico o mecánico, incluidas fotocopias, grabaciones o almacenamiento en un sistema de recuperación electrónico) sin la autorización previa y por escrito del propietario del copyright.

El software derivado del material de NetApp con copyright está sujeto a la siguiente licencia y exención de responsabilidad:

ESTE SOFTWARE LO PROPORCIONA NETAPP «TAL CUAL» Y SIN NINGUNA GARANTÍA EXPRESA O IMPLÍCITA, INCLUYENDO, SIN LIMITAR, LAS GARANTÍAS IMPLÍCITAS DE COMERCIALIZACIÓN O IDONEIDAD PARA UN FIN CONCRETO, CUYA RESPONSABILIDAD QUEDA EXIMIDA POR EL PRESENTE DOCUMENTO. EN NINGÚN CASO NETAPP SERÁ RESPONSABLE DE NINGÚN DAÑO DIRECTO, INDIRECTO, ESPECIAL, EJEMPLAR O RESULTANTE (INCLUYENDO, ENTRE OTROS, LA OBTENCIÓN DE BIENES O SERVICIOS SUSTITUTIVOS, PÉRDIDA DE USO, DE DATOS O DE BENEFICIOS, O INTERRUPCIÓN DE LA ACTIVIDAD EMPRESARIAL) CUALQUIERA SEA EL MODO EN EL QUE SE PRODUJERON Y LA TEORÍA DE RESPONSABILIDAD QUE SE APLIQUE, YA SEA EN CONTRATO, RESPONSABILIDAD OBJETIVA O AGRAVIO (INCLUIDA LA NEGLIGENCIA U OTRO TIPO), QUE SURJAN DE ALGÚN MODO DEL USO DE ESTE SOFTWARE, INCLUSO SI HUBIEREN SIDO ADVERTIDOS DE LA POSIBILIDAD DE TALES DAÑOS.

NetApp se reserva el derecho de modificar cualquiera de los productos aquí descritos en cualquier momento y sin aviso previo. NetApp no asume ningún tipo de responsabilidad que surja del uso de los productos aquí descritos, excepto aquello expresamente acordado por escrito por parte de NetApp. El uso o adquisición de este producto no lleva implícita ninguna licencia con derechos de patente, de marcas comerciales o cualquier otro derecho de propiedad intelectual de NetApp.

Es posible que el producto que se describe en este manual esté protegido por una o más patentes de EE. UU., patentes extranjeras o solicitudes pendientes.

LEYENDA DE DERECHOS LIMITADOS: el uso, la copia o la divulgación por parte del gobierno están sujetos a las restricciones establecidas en el subpárrafo (b)(3) de los derechos de datos técnicos y productos no comerciales de DFARS 252.227-7013 (FEB de 2014) y FAR 52.227-19 (DIC de 2007).

Los datos aquí contenidos pertenecen a un producto comercial o servicio comercial (como se define en FAR 2.101) y son propiedad de NetApp, Inc. Todos los datos técnicos y el software informático de NetApp que se proporcionan en este Acuerdo tienen una naturaleza comercial y se han desarrollado exclusivamente con fondos privados. El Gobierno de EE. UU. tiene una licencia limitada, irrevocable, no exclusiva, no transferible, no sublicenciable y de alcance mundial para utilizar los Datos en relación con el contrato del Gobierno de los Estados Unidos bajo el cual se proporcionaron los Datos. Excepto que aquí se disponga lo contrario, los Datos no se pueden utilizar, desvelar, reproducir, modificar, interpretar o mostrar sin la previa aprobación por escrito de NetApp, Inc. Los derechos de licencia del Gobierno de los Estados Unidos de América y su Departamento de Defensa se limitan a los derechos identificados en la cláusula 252.227-7015(b) de la sección DFARS (FEB de 2014).

#### **Información de la marca comercial**

NETAPP, el logotipo de NETAPP y las marcas que constan en <http://www.netapp.com/TM>son marcas comerciales de NetApp, Inc. El resto de nombres de empresa y de producto pueden ser marcas comerciales de sus respectivos propietarios.